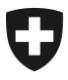

**Office fédéral de la douane et de la sécurité des frontières OFDF** Bases

**OFDF 1**

**er mai 2024 / PM1**

# **Passar 1.0 Exportation: processus à la frontière (PM1)** Marche à suivre pour le passage à Passar

## **1 De quoi s'agit-il?**

Depuis la mise en service de Passar 1.0 le 1<sup>er</sup> juin 2023, les opérations relatives au transit et à l'exportation sont progressivement exécutées dans Passar. Les [dates butoirs](https://www.bazg.admin.ch/bazg/fr/home/services/services-entreprises/services-firmen_einfuhr-ausfuhr-durchfuhr/passar/passar-zeitplan.html) ont été fixées par l'Office fédéral de la douane et de la sécurité des frontières (OFDF) en accord avec l'économie.

La phase pilote ayant été un succès, l'opération suivante sera **disponible dès le 17 mars 2024 pour une utilisation productive:**

#### • **exportation auprès d'un bureau de douane suisse**

Cette opération correspond à l'ancienne exportation à la frontière<sup>1</sup>. Dans la documentation technique de Passar pour les développeurs de logiciels, elle est désignée en tant que **processus relatif aux marchandises PM1**.

Ci-après, vous découvrirez ce qui change concrètement pour vous et ce à quoi vous devez faire attention lors du passage à Passar.

#### **2 Vue d'ensemble des principales nouveautés**

Le passage à Passar s'accompagne des changements de processus suivants :

• **Processus de transport:** chaque déclaration des marchandises dans Passar doit être liée à une **déclaration du transport** (référencement). Celle-ci est en principe établie par la personne assujettie à l'obligation de déclarer. Si elle fait défaut à l'arrivée à la frontière, la déclaration du transport est saisie manuellement sur place par le personnel de l'OFDF, puis également activée manuellement. Cette procédure manuelle peut entraîner des délais d'attente, raison pour laquelle l'OFDF recommande la saisie en amont d'une déclaration du transport. Informations complémentaires: [Un processus de transport introduit](https://www.bazg.admin.ch/bazg/fr/home/informationen-firmen/durchfuhr-durch-die-schweiz/transportprozess.html)  [avec Passar.](https://www.bazg.admin.ch/bazg/fr/home/informationen-firmen/durchfuhr-durch-die-schweiz/transportprozess.html)

<sup>1</sup> La formulation « exportation à la frontière » comprend également l'exportation auprès d'un bureau de douane intérieur, par exemple sis dans un aéroport ou un dépôt franc sous douane. Si la taxation à l'exportation est effectuée dans un bureau de douane de l'intérieur, les marchandises doivent être conduites à la frontière sous le régime du transit.

• **Déclaration de marchandises soumises à des restrictions liées à des actes législatifs autres que douaniers :** chaque déclaration des marchandises doit indiquer si les marchandises sont soumises à une autorisation, à une limitation ou à une autre restriction en matière de taxation (*attribut restriction*). Pour ces marchandises, il convient de spécifier le type de restriction concerné et de fournir des informations complémentaires (*additional information*).

La vérification des autorisations déjà disponibles actuellement sous forme numérique (SECO) continue de se faire par voie électronique dans Passar. La vérification automatisée des autres types d'autorisations sera introduite progressivement. Vous trouverez des informations complémentaires concernant la déclaration des marchandises soumises à des restrictions sur le site Internet de l'OFDF : [Interdictions, restrictions et conditions.](https://www.bazg.admin.ch/bazg/fr/home/informationen-firmen/verbote-beschraenkungen-und-auflagen.html)

• **Acceptation de la déclaration des marchandises à l'exportation:** une fois la déclaration des marchandises à l'exportation remise, le système vérifie les données saisies. Le statut «accepté» est attribué aux déclarations des marchandises à l'exportation valides.

Dès que la déclaration des marchandises à l'exportation a été acceptée, la personne assujettie à l'obligation de déclarer dispose des possibilités suivantes:

- o activer la déclaration des marchandises à l'exportation dans un délai de 30 jours. Si ce délai arrive à échéance sans activation, la déclaration des marchandises à l'exportation expire automatiquement ;
- o corriger la déclaration des marchandises à l'exportation;
- o retirer la déclaration des marchandises à l'exportation.
- **Activation de l'exportation:** après l'activation de la déclaration des marchandises à l'exportation
	- o l'OFDF transmet immédiatement une décision de contrôle pour informer de l'éventuel contrôle des marchandises auquel il va procéder;
	- o l'OFDF peut demander les documents d'accompagnement qui sont liés aux marchandises déclarées (factures, etc.; par ex. en vue d'un contrôle). Ceux-ci doivent être présentés à l'OFDF après avoir été téléchargés ou sur un support papier<sup>2</sup>;
	- o l'OFDF annonce qu'il va procéder à la libération des marchandises.
- **Décision de taxation à l'exportation:** une fois les marchandises libérées, la personne assujettie à l'obligation de déclarer peut télécharger la décision de taxation à l'exportation (DTe). Pour ce faire, les possibilités suivantes sont à sa disposition dans Passar : recourir à une interface API, à l'ePortal (avec enregistrement) ou à un code d'accès (sans enregistrement). Les différentes possibilités de téléchargement et les conditions requises sont détaillées sur le [site Internet de l'OFDF.](https://www.bazg.admin.ch/bazg/fr/home/services/services-entreprises/services-firmen_einfuhr-ausfuhr-durchfuhr/passar/passar-umstellung/bezug_evv_passar.html)
- **Possibilité de reprendre les données dans la déclaration des marchandises en transit:** les données d'une déclaration des marchandises à l'exportation établie dans Passar peuvent être reprises automatiquement dans la déclaration des marchandises en transit. Pour ce faire, le GDRN<sup>3</sup> de la déclaration valide des marchandises à l'exportation doit être indiqué **à titre de document précédent** dans la déclaration des marchandises en transit NT015.

<sup>2</sup> Dès que la déclaration des marchandises à l'exportation a été acceptée, les documents d'accompagnement nécessaires peuvent être téléchargés au moyen de Passar, ce qui est actuellement facultatif. À la suite de l'entrée en vigueur de la nouvelle législation douanière, la transmission des documents d'accompagnement par voie électronique deviendra obligatoire en cas de contrôle.

<sup>3</sup> Goods Declaration Reference Number

• **Transmission des données de sécurité pour les envois acheminés par voie aérienne vers des pays tiers, sans procédure d'exportation préalable ou sans procédure de transit préalable dans Passar:**

Jusqu'à présent, les données relatives à la sécurité étaient collectées par le biais de l'annonce d'exportation NCTS. Cette possibilité n'existe plus. Pour les procédures concernées, la saisie électronique des données de sécurité sera vraisemblablement à nouveau possible avec l'introduction de Passar 2.3. Conformément à la solution transitoire, les personnes soumises à l'obligation de déclarer doivent déclarer les envois concernés au niveau local de l'OFDF où le transit par voie aérienne commence. L'annonce doit être effectuée avant l'enlèvement des marchandises, au guichet, ou, en cas d'accord entre le niveau local et l'expéditeur agréé, par courriel. La libération de la marchandise se fait à l'expiration du délai d'intervention (si convenu), par libération au quichet, par courriel ou après que les éventuelles mesures prises soient terminées.

Cette procédure est prévue uniquement pour les situations suivantes :

- o ouverture ou apurement du régime de l'**admission temporaire** avec carnet ATA ou formulaire 11.73 / 11.87 ;
- o sortie d'**entrepôt douanier**  (dépôt franc sous douane ou entrepôt douanier ouvert) ;

## o **réexpéditions en transit :**

- **E** si la réexpédition a lieu après plus de 14 jours, ou
- si le pays de destination final ne figurait pas dans la lettre de transport aérien initiale.

#### **3 Marche à suivre pour le passage à Passar**

Le passage à Passar nécessite un enregistrement unique sur l'ePortal de la Confédération. Si ce n'est pas déjà fait, vous devez vous enregistrer en tant que partenaire commercial de l'OFDF avec les rôles «Trafic des marchandises» et «Transport». Vous trouverez des aides diverses sur le [site Internet de l'OFDF.](https://www.bazg.admin.ch/bazg/fr/home/services/services-entreprises/registrierung-firmen/onboarding.html)

#### **Prenez contact avec le fournisseur de votre logiciel de dédouanement afin de planifier votre passage à Passar PM1.**

**Informez ensuite vos interlocuteurs au niveau local de la date à laquelle ce passage se fera (date de la première exportation dans Passar).**

**Veuillez noter que les entreprises qui n'utilisent que le NCTS devront avoir effectué le passage à Passar d'ici au 30 avril 2024. L'utilisation d'e-dec Export pourra se poursuivre jusqu'à la fin de 2025 au plus tard.**

#### **4 Règlements et dispositions de service**

Pour des informations détaillées, veuillez consulter le [règlement](https://www.bazg.admin.ch/dam/bazg/fr/dokumente/verfahren-betrieb/Aufgabenvollzug/Dokumentation/R-10%20Zollverfahren/r-10-10.pdf.download.pdf/R-10-10_Ausfuhrzollveranlagungsverfahren_f.pdf) 10-10, mis à jour.

#### **5 Procédure de secours**

En cas de panne de Passar, il faut procéder conformément au manuel [Mesures d'urgence](https://www.bazg.admin.ch/dam/bazg/de/dokumente/DaziT/Mesures%20durgence%20pour%20Passar-v13-final_F_20230417.pdf)  [pour Passar.](https://www.bazg.admin.ch/dam/bazg/de/dokumente/DaziT/Mesures%20durgence%20pour%20Passar-v13-final_F_20230417.pdf)

# **6 Interlocuteurs**

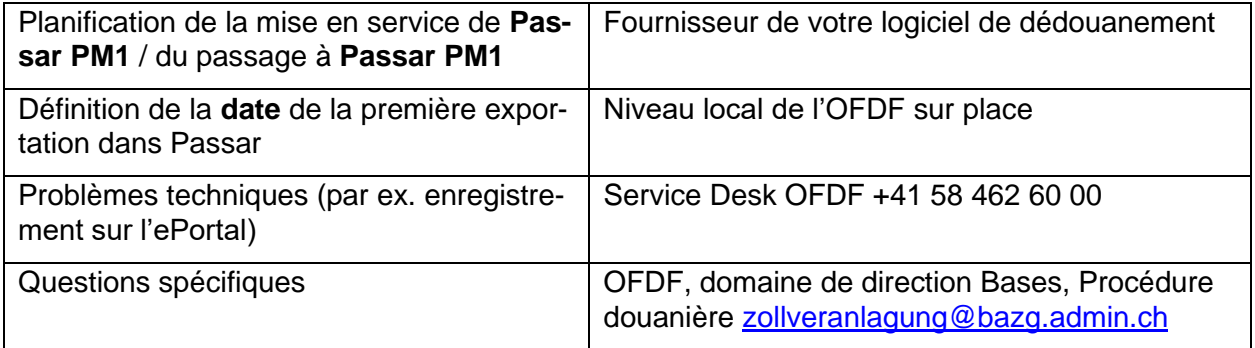